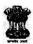

## Government of West Bengal Transport Department Paribahan Bhaban 12, R. N. Mukherjee Road, Kolkata - 700 001

No. 289-WT/TR/1E(C)-40/16

Date - 20.01.2017

### **NOTIFICATION**

In a recent decision, State Government decided to allow online registration applications along with payment of fees and taxes over internet through the e-Vahan application and GRIPS respectively after integration of the two web based applications, with a view to enhance "ease of doing business" in this State. As the integration has been achieved, the State Government in the Transport Department has decided that the combined facilities will be introduced in phases beginning with the PVD, Kasba and Alipore motor vehicle offices on 31/01/2017 in a pilot mode for real time stabilisation of the integrated applications, as aforesaid, in the manner as below:

Scope: Online application with e-payment of fees and taxes for registration of motor vehicles by the concerned dealers.

Conditions: Such scope shall be subject to strict observance of the following:-

- 1. Applicable for Non-transport vehicles like cars and two wheelers only.
- 2. In cases of individual owners only and also in cases where the vehicle is owned by a company / farm, etc. for vehicles having seats up to 7, (i.e. 7 i.d.)
- Documents that may be accepted as Proof of Address will be as provided for in Rule 4 of C M V Rules only. Only affidavits will not be accepted. Additional acceptable documents as proof of address may be as per this Department no 2473-WT/3M-31/2008 dtd 12/07/2012.
- 4. No registration of vehicles will be done other than the cases mentioned above.
- No cases involving allotment of fancy number fees will be accepted and such cases will be referred to the concerned Registering Authority (RA) only.
- Concerned dealer will not deliver any vehicle without HSRP affixation.
- No registration cases should be taken up involving exemption of fees and / or taxes and the files should be sent to the concerned RA only.

- 8. Since e-Vahan is internet based and all concerned will be working in a single database, the authorised dealers must apply for and obtain RA-specific userid and password from the RA having jurisdiction, i.e. where they have approved showroom and valid Trade Certificates (TC). However, considering the 'ease of doing business' aspect, application for additional userids may be made by any dealer in the manner as below:
  - a. For all offices in any district wherever they have obtained TCs in any of them, viz, a TC holder from PVD, Beltala may opt for additional userids for the offices at Kasba, Salt Lake and Behala.
  - b. Such facility may be extended to a maximum of three contiguous districts as well, if so opted by any dealer, to enable them to send vehicles to those RA offices on the strength of valid TCs, viz, a TC holder of PVD Beltala will be able to register a vehicle in Alipore or Howrah, subject to strict observance of rules governing such use of TC.
  - c. In all other cases they will take recourse to the temporary registration process and deliver the vehicle to the owner only after temporary registration.
- 9. A detailed list of "Do's and Don'ts" has been attached herewith for strict compliance by the dealers opting for online registration application with e-pay process (Annexure A).
- 10. Another document detailing the online work process has been attached (Annexure B).
- 11. A form for application for userid creation by dealers is attached herewith (Annexure C).
  One week after stabilisation of the work processes, this facility will be extended to all e-Vahan enabled offices. Thereafter, e-Vahan will be rolled out in any office along with such facility

It may be noted that this is an option for the dealers and not mandatory for them. Violation of any condition, as aforesaid, by any dealer may attract immediate withdrawal of such facility and actions thereto against him in terms of the extant provisions of Law and related orders that have been issued. All concerned will act in strict accordance with the above.

This order is issued in the interest of public.

only.

By order of the Governor

Sd/-(B Dasgupta) Special Secretary to the Government of West Bengal

#### **ORDERED THAT**

The Notification be published in the Official Gazette.

Sd/-(B Dasgupta) Special Secretary to the Government of West Bengal Date - 20.01.2017

No. 289/1-WT/TR/1E(C)-40/16

Copy of the Notification forwarded to the Superintendent, West Bengal Government Press, 38, Gopal Nagar Road, Alipore, Kolkata- 700 027 with the request to arrange to publish this

Notification in the Official Gazette.

Sd/-

Special Secretary to the Government of West Bengal Date - 20.01.2017

No. 289/2(100)-WT/TR/1E(C)-40/16

Copy forwarded for information and necessary action to:

- 1. District Magistrate & Registering Authority, (All)
- 2. Director, Transport & Director, PVD, Kolkata
- 3. The Secretary, STA, West Bengal
- 4. The Director of Information, West Bengal
- 5. Librarian, West Bengal State Secretariat Library
- 6. Sri J G Mondal, DGM, WBSWAN, with a request to ensure connectivity and sufficient bandwidth at each site.
- 7. Private Secretary to Minister-in-Charge, Transport Department, GoWB
- 8. Private Secretary to Principal Secretary, Transport Department, GoWB
- 9. Regional Transport Officer (All)
- 10. Additional Regional Transport Officer (All)
- 11. Dr. T. K. Das, TD, NIC, WBSC, with a request to do the needful, in consultation with this Department, and also upload this in the Departmental website.
- 12. Sri V. Nayar, Chairman, MIA
- 13. Sri A. Maniktala, Vice Chairman, MIA.
- 14. Sri S. Bhandari, Council Member, FADA.
- 15. Sri S. Kedia, Hony Treasurer, FADA.

 with a request to kindly intimate all members.

Special Secreta

to the Government of West Bengal

### Annexure – A

### Online registration application – Do's and Don'ts for Dealers:

#### Do's:-

- 1. Must obtain userid/password from the RA having jurisdiction. Must ensure login with the correct userid, so that only the RA having jurisdiction over the address of the owner gets the digital file.
- 2. In compliance of section 40 of the M V Act, 1988, registration to be done at the concerned Registering Authority in whose jurisdiction the purchaser has the residence or place of business. This shall be strictly followed.
- 3. Registration applications for Non-transport cars and two wheelers to be handled only.
- 4. Registration applications in the name of individuals only to be taken up.
- 5. Registration applications in the name of a company / farm, etc. and for vehicles having up to 7 seats including driver only, may be taken.
- 6. To confirm that the 'Address Proof's that are accepted are as per Rule 4 of the C M V Rules only. No affidavits are to be entertained. Additional acceptable documents for this purpose may be as detailed in No. 2473-WT/3M-31/2008 dtd 12/07/2012.
- 7. In case of more than one individual purchaser, the owners must select one name for the registration purpose in pursuance of section 41 of the M V Act, 1988 and the vehicle will be registered in his / her name only.
- 8. PAN card is mandatory. Mobile No is mandatory. Email address to be preferred.
- 9. Prior showroom inspection is a must.
- 10. Must ensure presentation of hardcopy of the file preferably the same day and in no case later than the next working day.
- 11. Ensure accurate entry of actual date of sale.
- 12. Ensure that only BS-IV compliant cars are registered in Kolkata. Ensure only BS-IV / BS-III compliant cars are registered elsewhere.
- 13. Ensure that only BS-III compliant two wheelers are registered in Kolkata. And only BS-III / BS-II compliant two wheelers are registered elsewhere.
- 14. Check that the sale value entered is the same with the one that will be declared for VAT.

## Don'ts:-

- 1. No registration application to be done in cases other than the cases mentioned above, i.e. non-transport cars and two wheelers only.
- 2. No cases involving fancy numbers to be accepted all such cases to be referred to RA.
- 3. Must not deliver car without HSRP affixation.
- 4. No cases should be taken up involving exemption of fees and / or taxes.

#### Annexure - B

# **NEW RC ENTRY**

STEP 1: Log in with your user id and password in Dealer Login Panel. URL: "parivahan.gov.in"

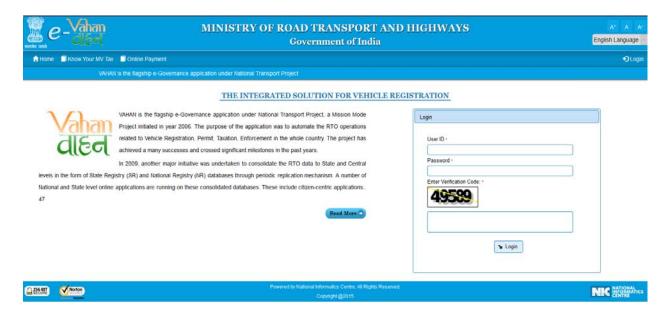

STEP 2: Select action 'DEALER-NEW-RC-ENTRY' and click on 'Show Form' button.

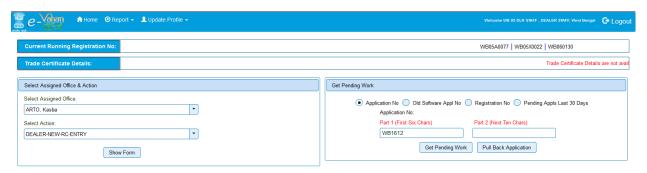

**STEP 3:** Enter 'Chassis No' and last 5 characters of 'Engine no' then click on 'Get Details From Homologation Portal' button. Fill up 'Owner Detail's.

|                                                                                                    |           | Advance Registration No Alloted • |                                                         |          |                               |                            |
|----------------------------------------------------------------------------------------------------|-----------|-----------------------------------|---------------------------------------------------------|----------|-------------------------------|----------------------------|
|                                                                                                    |           | NO                                | •                                                       |          |                               |                            |
| Details Vehicle Details Hypothecation/Insurance Information                                                                                                    | 7         |                                   |                                                         |          |                               |                            |
|                                                                                                    |           |                                   |                                                         |          |                               |                            |
| vner Information                                                                                                    |           |                                   |                                                         |          |                               |                            |
| gistration Type                                                                                                    |           | Purchase/Delivery Date -          | Owner Name •                                            |          |                               |                            |
| EW                                                                                                    | •         | 19-Dec-2016                       | TEST                                                    |          |                               |                            |
| mership Type •                                                                                                    |           | Son/Wife/Daughter of •            | Ownership Serial *                                      |          |                               |                            |
| DIVIDUAL                                                                                                    | •         | AAAA                              |                                                         | 1        |                               |                            |
| Owner Identification/Contacts Details                                                                                                    |           |                                   |                                                         |          |                               |                            |
| Owner Identification/Contacts Details                                                                                                    |           |                                   |                                                         |          |                               |                            |
| Owner Category -                                                                                                    |           | Mobile No •                       |                                                         | Email ID |                               |                            |
| GENERAL                                                                                                    | <b>T</b>  | 9564047190                        |                                                         |          |                               |                            |
| PAN No                                                                                                    | _         | Aadhar No                         | Passport No                                             |          |                               |                            |
|                                                                                                    |           | Voter ID                          | DL No                                                   |          |                               |                            |
| Dation Card No.                                                                                                    |           | Voter ID                          | DE 140                                                  |          |                               |                            |
| Ration Card No                                                                                                    |           |                                   | I .                                                     |          |                               |                            |
| Ration Card No                                                                                                    |           |                                   |                                                         |          |                               |                            |
| Ration Card No  Current Address                                                                                                    |           |                                   | Permanent Address                                       |          |                               | Same as Current Address    |
|                                                                                                    | wn/City • |                                   | Permanent Address  House No. & Street Name -            |          | Village/Town/City •           | ✓Same as Current Address   |
| Current Address House No. & Street Name · Village/Tor SS DDD                                                                                                    | wn/City • |                                   |                                                         |          | Village/Town/City -           | Same as Current Address    |
| Current Address         Village/Tor           House No. & Street Name •         Village/Tor           SS         DDD           Landmark/Police Station         State • |           |                                   | House No. & Street Name - SS Landmark/Police Station    |          | DDD<br>State -                |                            |
| Current Address                                                                                                    | ngal      | •                                 | House No. & Street Name - SS Landmark/Police Station FF |          | DDD<br>State •<br>West Bengal | Same as Current Address  ▼ |
| Current Address         Village/Tor           House No. & Street Name •         Village/Tor           SS         DDD           Landmark/Police Station         State • | ngal      |                                   | House No. & Street Name - SS Landmark/Police Station    |          | DDD<br>State -                |                            |

**STEP 4:** Some technical details of vehicle will show from Homologation portal. Fill up other Vehicle Details that are not shown.

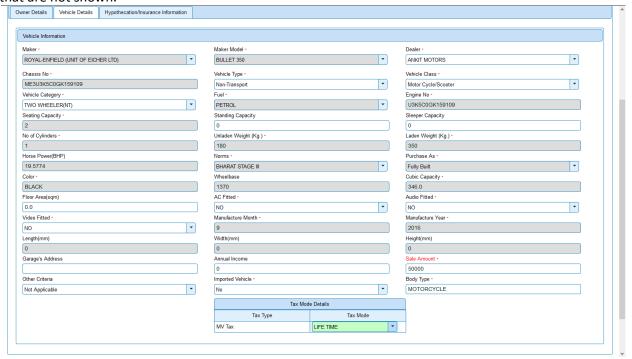

**STEP 5:** Fill up 'Insurance details'. If vehicle is 'Hypothecated' then click on 'checkbox' and fill up Hypothecation details otherwise no need to click on checkbox.

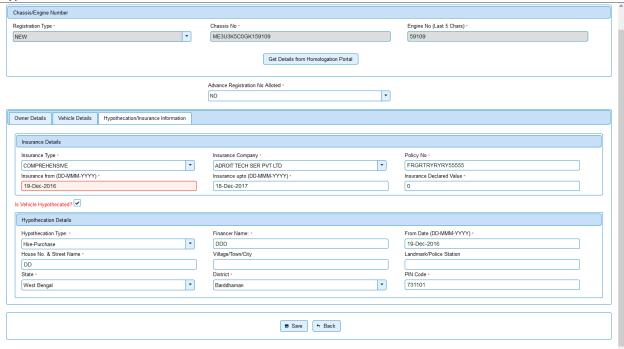

**STEP 6:** After filling up 'Owner Details', 'Vehicle Details', 'Hypothecation / Insurance Details' click on 'Save' button. Then 'Application No' will be generated automatically. You can click on 'Print Disclaimer' button to take print out of this 'disclaimer notice' for acceptance by the owner. Otherwise click on 'ok' button.

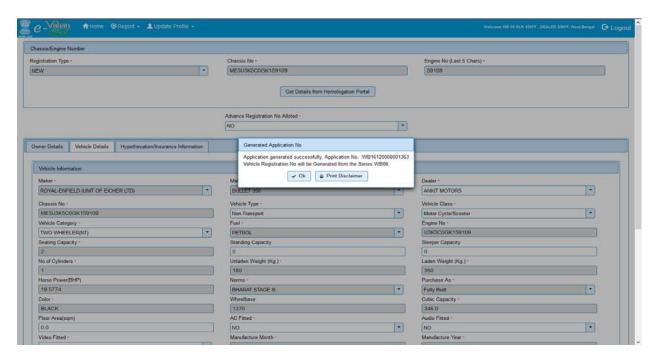

**STEP 7:** If wrong entry occurs, you can click on 'Pull Back Application' button to pull back data for rectification. If not, then click on 'Get Pending Work'. You can click on 'DEALER-NEW-RC-VERIFICATION' action button to proceed to the next stage.

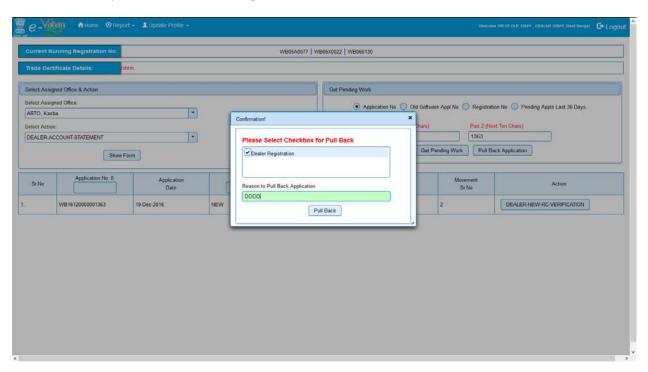

**STEP 8:** You can verify and modify details and click on 'File Movement' to proceed to the next stage.

|                                 |                                    |                                         | NO  Vehicle Registration No will be | Generated from the Series WB0                                             | 6.                 |                                   |                               |  |
|---------------------------------|------------------------------------|-----------------------------------------|-------------------------------------|---------------------------------------------------------------------------|--------------------|-----------------------------------|-------------------------------|--|
| mer Details                     | Vehicle Details Hypothecation/Insi | irance Information                      | Attached Trailer Details            |                                                                           | <u></u>            |                                   |                               |  |
| Owner Inform                    | ention                             |                                         |                                     |                                                                           |                    |                                   |                               |  |
| Registration 1                  |                                    |                                         | Purchase/Delivery Date •            |                                                                           | Owner Name -       |                                   |                               |  |
| NEW                             |                                    |                                         | ▼ 19-Dec-2016                       |                                                                           | TEST               |                                   |                               |  |
| Ownership Ty                    | ype •                              |                                         | Son/Wife/Daughter of -              |                                                                           | Ownership Serial • |                                   |                               |  |
| INDIVIDUAL                      |                                    |                                         | · IIII                              |                                                                           | 1                  |                                   |                               |  |
|                                 |                                    |                                         | File Movement                       |                                                                           | ×                  |                                   |                               |  |
| Owner Ide                       | entification/Contacts Details      |                                         | Office Remarks                      | Proceed to Next Seat                                                      |                    |                                   |                               |  |
| Owner Cat                       | itegory •                          |                                         | OFFICE REMARK ?                     | Hold Due to Incomplete Application                                        |                    |                                   |                               |  |
| GENERAL                         |                                    |                                         | Revert Back for Rectification       |                                                                           |                    |                                   |                               |  |
| PAN No                          |                                    |                                         |                                     |                                                                           |                    |                                   |                               |  |
| Ration Car                      | ard No                             |                                         | Save © Compare Changes              | ٦                                                                         |                    |                                   |                               |  |
| Kation Car                      | 10 140                             |                                         | Save B Compare Changes              |                                                                           | 4                  |                                   |                               |  |
|                                 |                                    |                                         |                                     |                                                                           |                    |                                   |                               |  |
|                                 | ddress                             |                                         |                                     | Permanent Address                                                         |                    |                                   |                               |  |
| Current Ac                      | adi 000                            |                                         |                                     | Fermanent Address                                                         |                    |                                   | Same as Current Address       |  |
| House No.                       | . & Street Name *                  | Village/Tow                             | n/City •                            | House No. & Street Name *                                                 |                    | Village/Town/City -               | Same as Current Address       |  |
| House No.                       | . & Street Name -                  | HH                                      | m/City •                            | House No. & Street Name •                                                 |                    | НН                                | Same as Current Address       |  |
| House No.                       |                                    | HH<br>State •                           |                                     | House No. & Street Name -                                                 |                    | HH<br>State -                     |                               |  |
| House No.                       | . & Street Name -                  | HH<br>State -                           | ngal 🔻                              | House No. & Street Name •  HH  Landmark/Police Station                    |                    | HH<br>State •<br>West Bengal      | Lisame as Current Address   ▼ |  |
| House No. HH Landmark           | . & Street Name - //Police Station | HH<br>State •                           | ngal 🔻                              | House No. & Street Name -  [HH  Landmark/Police Station  District -       |                    | HH State - West Bengal PIN Code - |                               |  |
| House No. HH Landmark/ District | . & Street Name - //Police Station | HH<br>State •<br>West Ben<br>PIN Code • | ngal 🔻                              | House No. & Street Name •  HH  Landmark/Police Station                    | •                  | HH<br>State •<br>West Bengal      |                               |  |
| House No. HH Landmark/ District | . & Street Name - //Police Station | HH<br>State •<br>West Ben<br>PIN Code • | ngal 🔻                              | House No. & Street Name -  [HH  Landmark/Police Station  District -       | •                  | HH State - West Bengal PIN Code - |                               |  |
| House No. HH Landmark/ District | . & Street Name - //Police Station | HH<br>State •<br>West Ben<br>PIN Code • | ngal 🔻                              | House No. & Street Name - [HH Landmark/Police Station  District - Bankura | T                  | HH State - West Bengal PIN Code - |                               |  |

**STEP 9:** Click on 'DEALER-NEW-REGN-FEE' button to proceed to the next stage.

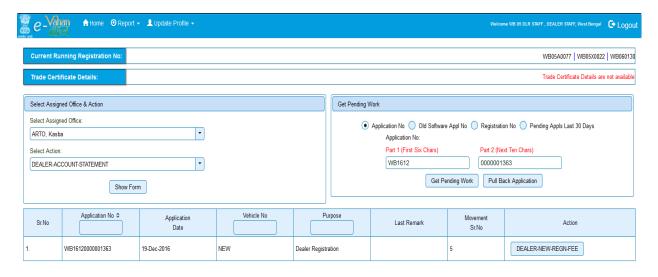

STEP 10: Click on 'ADD TO CART' button.

| NEW VEHICLE FEE / TAX COLLECTION                      |                |                                                         |            |             |                |               |                  |               | My Cart      |                        |                       |               |               |             |
|-------------------------------------------------------|----------------|---------------------------------------------------------|------------|-------------|----------------|---------------|------------------|---------------|--------------|------------------------|-----------------------|---------------|---------------|-------------|
|                                                       |                |                                                         |            |             | 1121           | · · · ·       | CIDE, III.       | COLLECT       |              |                        |                       | Cart E        |               | lo Of Appls |
|                                                       |                | Vehicle No                                              |            |             |                |               | Applicati        | on No:        |              |                        |                       | 1<br>New Cart | 2 2           |             |
| NEW NEW                                               |                |                                                         |            |             |                |               | WB16120000001363 |               |              |                        | WB5T161100000002 1    |               |               |             |
|                                                       |                |                                                         |            |             |                |               |                  |               |              |                        |                       | <             |               |             |
| e Collecti                                            | on Information | Owner Information                                       | Vehicle In | nformation  |                |               |                  |               |              |                        |                       |               |               |             |
|                                                       |                |                                                         |            |             | Vehicle Regi   | stration No v | vill be Generat  | ed from the S | eries WB06.  |                        |                       |               |               |             |
|                                                       | Cha            | ner Name: TEST<br>ssis No: ME3U3K<br>icle: ( Non-Transp |            |             | ( 2WN ) ( PETR |               | Engine           |               | GK159109 ( N | EW)<br>ase Date: 19-De | ec-2016 )             |               |               |             |
| S.No. Description Fee Amount Fine Amount Total Amount |                |                                                         |            |             |                |               |                  |               |              |                        |                       |               |               |             |
| S.No.                                                 |                | Description                                             |            | 1 66        | Alliount       |               | Fine Am          | ount          |              | Iotal Amoun            | t                     |               |               |             |
| S.No.<br>1.                                           | Transaction Fe | ·                                                       | •          | 100         | Amount         | 20            | Fine Am          | ount (        |              | Iotal Amoun            | t 20                  |               |               |             |
|                                                       | Transaction Fe | e                                                       | -          | 100         | Amount         | 60            | Fine Am          |               |              | Iotal Amoun            | 20<br>60              |               |               |             |
| 1.                                                    |                | on<br>pection Fee                                       | •          |             | Aniount        | 60<br>50      | Fine Am          | (             |              | Iotal Amoun            | 20<br>60<br>50        |               |               |             |
| 1.<br>2.                                              | New Registrati | on<br>pection Fee                                       | -          | 100         | Amount         | 60            | Fine Am          | (             |              | Iotal Amoun            | 20<br>60              |               |               |             |
| 1.<br>2.<br>3.                                        | New Registrati | on<br>pection Fee                                       | •          |             | Amount         | 60<br>50      | Fine Affic       | (             |              | Iotal Amoun            | 20<br>60<br>50        |               |               |             |
| 1.<br>2.<br>3.                                        | New Registrati | pection Fee<br>Gran                                     | •          |             | Tax Amount     | 60<br>50      | Addi Tax2        | (             |              | Rebate                 | 20<br>60<br>50        | Prev Adj      | Total         | TaxBre      |
| 1.<br>2.<br>3.<br>Tax Detail:                         | New Registrati | pection Fee  Gran  de No Of Units                       | Total:     | om Tax Upto |                | 50<br>130     |                  | (             | 0            |                        | 20<br>60<br>50<br>130 | Prev Adj 0    | Total<br>5800 | TaxBrea     |

STEP 11: Select action 'DEALER-CART-PAYMENT' and click on' Show Form' button.

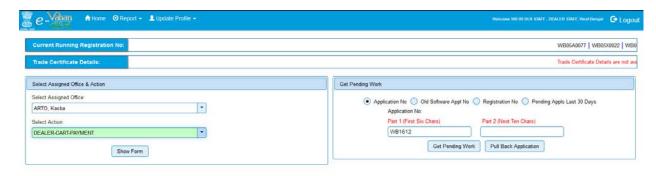

**STEP 12:** Click on 'Get Cart Details' button to make payment. Click on 'Rollback' button to revert back for rectification (If required). Click on 'Make Payment' button to payment for all new application.

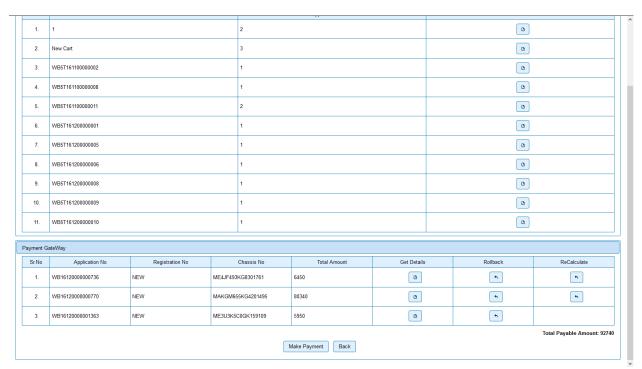

STEP 13: Select 'Payment Gateway' as 'GRIPS' and click on 'payment' button.

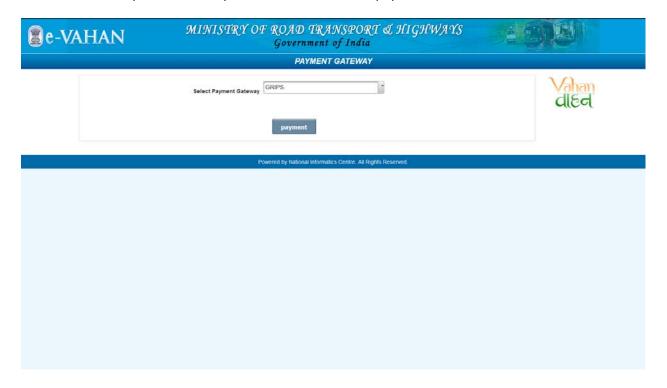

STEP 14: Click on 'confirm' button.

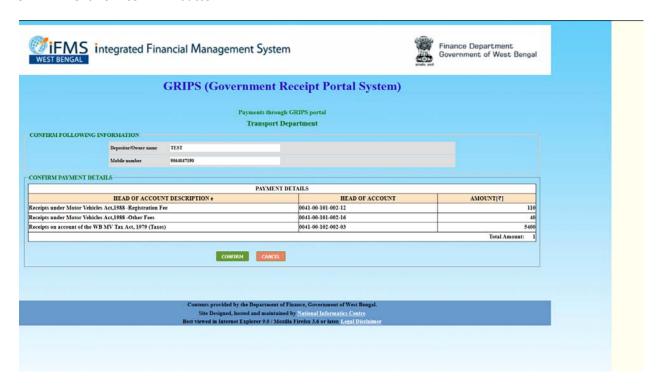

**STEP 15:** You should have internet banking facility with any of the Banks mentioned below to make online payment through 'GRIPS PORTAL'. Select the concerned bank to pay online through the selected bank.

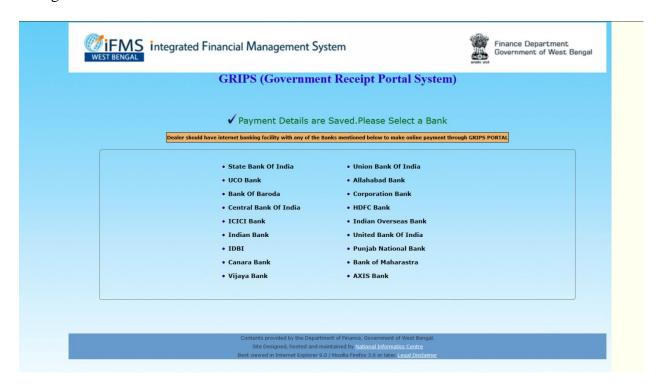

**STEP 16:** If payment has been done successfully. E-RECEIPT of fee and tax will display. You can take print by clicking on print button.

|   |  |                     | TATE TOANSOC | RT DEPARTMENT       |  |  |
|---|--|---------------------|--------------|---------------------|--|--|
|   |  | _                   |              | ort Department      |  |  |
|   |  | E                   |              | FEE AND TAX         |  |  |
| 5 |  | Payment Id:         | -            | WB5T170100000002    |  |  |
|   |  | Transaction No:     |              | 07320170000000002   |  |  |
|   |  | Transaction Date:   |              | 2017-01-02          |  |  |
|   |  | Registration Nos:   |              | NEW                 |  |  |
|   |  | Chassis Nos:        |              | ME3U3S5C1GN747570   |  |  |
|   |  | Transaction Amount: |              | 13732               |  |  |
|   |  | Amount In Words:    |              | THIRTEEN THOUSAND S |  |  |
|   |  | Bank Reference No:  |              | testbank            |  |  |
|   |  | Status:             |              | successful          |  |  |

# <u>Annexure – C</u>

| <b>Application Form fo</b>      | r Log    | in Id Creat | ion for the Dea | aler Registration                                |
|---------------------------------|----------|-------------|-----------------|--------------------------------------------------|
| Requesting for New              | Login IC | )           | Modif           | fy Information                                   |
|                                 |          |             |                 |                                                  |
| 1. Name of the Dealer           | :        |             |                 |                                                  |
| 2. Address Line 1               | :        |             |                 |                                                  |
| 3. Address Line 2               | :        |             |                 |                                                  |
| 4. City                         | :        |             |                 |                                                  |
| 5. Pin Code                     | :        |             |                 |                                                  |
| 6. Land Line                    | :        |             |                 |                                                  |
| 7. Mobile                       | :        |             |                 |                                                  |
| 8. e-Mail                       | :        |             |                 |                                                  |
| 9. PAN Card                     | :        |             |                 |                                                  |
| 10. Name of Manufacturer        | :        |             |                 |                                                  |
| 11. Trade Certificate issued by | :        |             |                 |                                                  |
| 12. Trade Certificate Details   | :        | TC No.      | valid from Date | valid to Date:                                   |
|                                 |          | 1.          |                 |                                                  |
|                                 |          | 2.          |                 |                                                  |
| 13. TIN Number                  | :        |             |                 |                                                  |
| 14. Name of Applicant           | :        |             |                 |                                                  |
| 15. Chairman / CEO / MD         | :        |             |                 |                                                  |
| 16. Applicants Address          | :        |             |                 |                                                  |
| 17. Aadhar No of applicant:     |          |             |                 |                                                  |
| 18. User-id for:                | 1.       |             |                 |                                                  |
|                                 | 2.       |             |                 |                                                  |
|                                 |          |             |                 | Signature of the Applicant<br>With Date and Seal |

# For State Administrator / RTO Administrator Use

Application Number :

Login ID Given : For Office Login Password (to be changed after 1<sup>st</sup> login)

1.

2.

Signature of State Administrator/ RTO Administrator with date and Seal